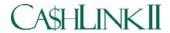

## Agency Community User Group Set-Up Worksheet

## **Instructions for Agency Authorizing Official**

A User Group is a unique sub-set of the CA\$HLINK II Roles/Functions and Data Permissions available to a User in a particular CA\$HLINK II Community e.g. Agency Community. The Roles/Functions and Data Permissions that are assigned to the User Group are those Roles/Functions and Data Permissions that are necessary for an Agency user or group of Agency users (at the same Agency) to accomplish his/her CA\$HLINK II responsibilities. Data Permissions limit the extent to which a user can perform a particular Function within a Role e.g. a FedWire Collector can only request FedWire reversals for FedWire messages associated with his/her Agency Location Code.

The CA\$HLINK II Agency User Group Set-Up Worksheet is a tool to facilitate the creation of or update to your Agency's User Group. As your Agency's Authorizing Official (AAO), you are uniquely qualified to determine the Roles required from CA\$HLINK II for your Agency personnel to conduct their day-to-day CA\$HLINK II responsibilities.

This Worksheet contains three Tables for which information must be provided by you in order to properly create or update your Agency's User Group. Table 1: Collects basic information as to who you are, the Agency you represent, and the action requested e.g. Create or Update your Agency User Group.

Table 2: Provides the universe of CA\$HLINK II Roles available to an Agency CA\$HLINK II user. You will select the Role(s) and indicate the actions (Add/Remove a Role) to create or update your Agency's User Group.

Table 3: Indicates the Data Permissions associated with each Role. For the Role(s) selected, you must provide values for your Agency.

Questions concerning the User Group Set-Up Worksheet should be referred to CA\$HLINK II Operations at 301-887-6600 or 1-800-346-5465.

**Table 1-** Agency Information. Please enter information for the following:

- a. Date of request
- b. Agency name
- c. AAO Name and Title
- d. AAO Signature
- e. AAO Address
- f. AAO Telephone Number
- g. Check Request new User Group Set-Up or Request update to an existing User Group
  - For update to an existing User Group, enter name of existing User Group and Agency Location Code (ALCs)

|                    | To appear to an existing osci Group, enter name or ex | isting osci Group and Agency Execution Code (AECS). |
|--------------------|-------------------------------------------------------|-----------------------------------------------------|
| Table 1 – Agency l | Information                                           |                                                     |
| a. Date:           |                                                       |                                                     |
| b. Agency Name:_   |                                                       |                                                     |
| c. AAO Name:       | (Print Name)                                          | (B.: 47'4)                                          |
| l                  | (Print Name)                                          | (Print Title)                                       |
| d. AAO Signature   | :                                                     |                                                     |
| 4 4 Q 4 dd         |                                                       |                                                     |
| e. AAU Address:_   |                                                       |                                                     |
| <del>-</del>       |                                                       |                                                     |
| f. AAO Telephone   | Number:(Area Code)                                    | (Telephone Number)                                  |
|                    | (Area Code)                                           | (Telephone Number)                                  |
| g. Check one:      | □Request new User Group Set-Up                        |                                                     |
|                    | Provide ALC(s) associated with this User Group:       |                                                     |
| OR                 |                                                       |                                                     |
|                    | □Request update to an Existing User Group             |                                                     |
|                    | Enter name for existing User Group:                   |                                                     |
|                    |                                                       |                                                     |
|                    | Provide ALC(s) associated with this User Group:       |                                                     |
|                    |                                                       |                                                     |
|                    |                                                       |                                                     |
|                    |                                                       |                                                     |
|                    |                                                       |                                                     |
| 1                  |                                                       |                                                     |

## Table 2 – Agency User Group Role Selection

- a. The My CA\$HLINK and User Profile Requestor Roles are required for the User Group.
- b. For a new User Group, select one or more of the remaining Roles to "Add" to the User Group.
- c. For updates to an existing User Group, select one or more Roles to "Add" to or "Remove" from the User Group.

| Table 2 Agency User Group Role Selection                       |                                                                                                    |               |               |  |  |
|----------------------------------------------------------------|----------------------------------------------------------------------------------------------------|---------------|---------------|--|--|
| Agency Role(s)                                                 | Agency Role Description                                                                                                    | Role<br>Actio |               |  |  |
| My CA\$HLINK                                                   | Role assigned to all CA\$HLINK II Users. Provides functionality to change user password and profile information, view notifications and look-up CA\$HLINK II user information e.g. phone numbers, email address, etc. | Red           | quired        |  |  |
| User Profile Requestor                                         | Provides functionality to allow requests for creation of additional user profiles, distribution of User IDs and temporary passwords and for periodic re-certification of users.                                       | Red           | quired        |  |  |
| ALC Reconciler                                                 | Provides functionality to allow for agency reconciliation of its deposit information.                                                                                                    |               | Add<br>Remove |  |  |
| CCC Cash Manager<br>(For Commodity Credit<br>Corporation only) | Provides functionality for Commodity Credit Corporation to carry out its day-to-day CA\$HLINK II related operations.                                                                                                  |               | Add<br>Remove |  |  |
| Deposit Verifier                                               | Provides functionality to allow for agency field office personnel to view deposits posted to their Agency's ALCs.                                                                                                    |               | Add<br>Remove |  |  |
| FedWire Collector                                              | Provides functionality to allow for agency requests to reverse or correct FedWire messages.                                                                                                    |               | Add<br>Remove |  |  |
| REX/PAD Receiver                                               | Provides functionality to allow for an agency to create REX returns and view Remittance Express and Pre-<br>Authorized Debit voucher information.                                                                     |               | Add<br>Remove |  |  |
| System Download User                                           | Provides functionality to allow for an authorized agency user to change the system profile password for the system accessing CA\$HLINK II data through system-to-system downloads.                                    |               | Add<br>Remove |  |  |

## Table 3 – Agency User Group Data Permissions

- a. Role/Data Permission Association column: Provides the Roles that contain functionality that use the associated Data Permission Type.
- b. Data Permission Types column: Provides the Data Permission Types that are associated with the CA\$HLINK II work performed by agency personnel.
- c. Data Value(s) column: Provides the values for these Data Permission Types that are to be included in the User Group, that is, specific Agency Location Code(s)-ALCs and/or Remittance Express (REX) Account Identification Number(s).
  - 1. For a new User Group where one or more Roles were selected in Table 2:
    - (a). Enter at least one or more data value(s) for the appropriate Data Permission Types.
    - (b). Check "Add" to add the data values to the User Group.
  - 2. For updates (as indicated in Table 2) to an existing User Group that affect one or more Roles in the User Group:
    - (a). For the Data Permission Type(s) associated with the Role(s), enter the data value(s) to be added to or removed from the User Group.
    - (b). Check "Add" to add the new data value(s) to the User Group.
    - (c). Check "Remove" to remove the data value(s) from the User Group.

| Table 3 Agency User Group Data Permissions |                            |            |                   |            |                   |            |    |               |
|--------------------------------------------|----------------------------|------------|-------------------|------------|-------------------|------------|----|---------------|
| Roles/Data Permission<br>Association       | Data<br>Permission<br>Type | Data Value | Action            | Data Value | Action            | Data Value | Ac | ction         |
| ALC Reconciler<br>Deposit Verifier         | ALCs                       |            | ☐ Add ☐ Remove    |            | ☐ Add<br>☐ Remove |            | 1  | Add<br>Remove |
| FedWire Collector<br>REX/PAD Receiver      |                            |            | ☐ Add ☐ Remove    |            | ☐ Add<br>☐ Remove |            |    | Add<br>Remove |
|                                            |                            |            | ☐ Add<br>☐ Remove |            | ☐ Add<br>☐ Remove |            |    | Add<br>Remove |
| ALC Reconciler<br>REX/PAD Receiver         | REX Account<br>IDs         |            | ☐ Add ☐ Remove    |            | ☐ Add<br>☐ Remove |            |    | Add<br>Remove |
|                                            |                            |            | ☐ Add<br>☐ Remove |            | ☐ Add<br>☐ Remove |            |    | Add<br>Remove |
| ALC Reconciler<br>Deposit Verifier         | CAN                        | All        | Default           |            | ,                 |            | •  |               |

Upon your completion of the CA\$HLINK II Agency User Group Set-Up Worksheet, please mail or fax the Worksheet to:

Via Mail: CA\$HLINK II Operations 5700 RiverTech Court or Via FAX: CA\$HLINK II Operations 301-887-6631

Mail Stop: C1-CRVR-01-1 Riverdale, MD 20737

| For CA\$HLINK II Operations Use Only:                                                                                                    |                          |  |
|----------------------------------------------------------------------------------------------------|--------------------------|--|
| operation of the state of the state of the s | Date Worksheet Received: |  |
|                                                                                                    | Date User Group Created: |  |
|                                                                                                    | User Group Name:         |  |
|                                                                                                    | User Group Created by:   |  |
|                                                                                                    | (Print Name) (Initial)   |  |